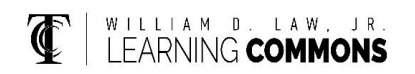

# **Aone-tailedHypothesis Test of a Proportion**

#### **In testing a Hypothesis about a population proportion, there are FIVE steps:**

- 1. Identify the claim and Hypotheses
- 2. Information and Test Statistic.
- 3. Find the p-value
- 4. Interpret Test Results
- 5. Write the Conclusion

#### **Identify the Claim and write the Null Hypothesis (H0) and the Alternative Hypothesis (H1).**

Example: Medics and teachers believe that a new vitamin supplement will help decrease the number of students absent due to sickness during the winter. They took a sample of 742 students. They gave the vitamin supplement to the students for the months of August through December, and observed about 8% of the students were absent due to sickness. Historically, students have been absent about 10% of the time due to illness. Is the decrease significantly large enough (significance level  $= 0.05$ ) to conclude that the vitamin supplement reduces absenteeism due to sickness?

H<sub>0</sub>:  $p = 0.10$ , this is the usual proportion of absentees.

 $H_1: p < 0.10$ , teachers and medics believe (i.e., claim) the supplement will decrease this proportion.

#### **Identify the information and calculate the test statistic.**

For this example:

Population Proportion: p=0.01

Significance Level =  $0.05$ .

The test statistic is:

$$
Z = \frac{\hat{p} - p}{\sqrt{\frac{p(1-p)}{n}}} Z = \frac{0.08 - 0.10}{\sqrt{\frac{0.10(1-0.10)}{742}}} Z = -1.815978463
$$

#### **Find the p-value, begin by considering the Standard Normal Distribution.**

This Hypothesis Test is a one-tailed (left-tail) test because H<sub>0</sub> will only be rejected in favor of  $H_1$  if the test statistic is significantly less than the mean. Notice that the inequality symbol, **<**, in the Alternative Hypothesis points in the direction of the tail.

The Test Statistic,  $Z = -1815978463$ . For a left-tail test, the p-value is the area under the curve to the left of the test statistic – the shaded area on the drawing.

To find the p-value, using the **normalcdf** function on the calculator:

2<sup>nd</sup> VARS > 2: normalcdf > ENTER: normalcdf (left bound, right bound, mean, standard deviation): normalcdf (-E99,-1.815978463,0,1) = 0.0346867815  $≈$  0.035

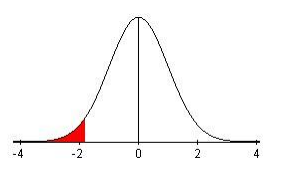

## **Interpreting the Test results. Compare the P-value with the Significance Level = 0.05.**

The p-value of 0.035 is less than the Significance Level  $\alpha$ =0.05 so the decision is to reject the Null Hypothesis. Because  $H_0$  is rejected, the evidence points to the Alternative Hypothesis,  $H_1$ . Therefore, there is evidence to support the claim.

### **Conclusion: Write the conclusion in English in the context of the problem.**

The belief held by the medics and teachers is valid; administrating the vitamin supplement significantly decreases the absentees due to sickness.

## **With the Texas Instruments calculator:**

## **Example:**

Press STAT scroll to TESTS select option 5: 1-PropZTest press ENTER

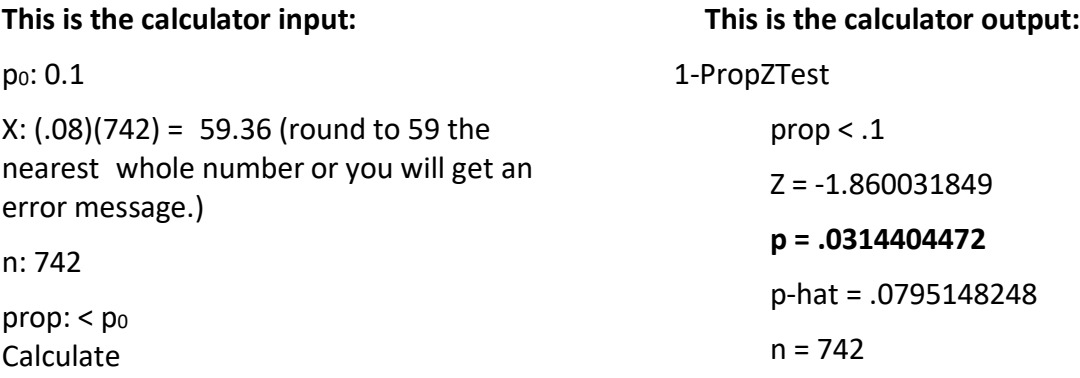

When using the calculator, both the test statistic and the p-value are different from "by hand" due to the rounding done (59.36  $\approx$  59). However the conclusion, based on the p- value, is the same.